# **Creating Multilingual Drupal 7 Websites: Part 2**

Kristen Pol CruzTech, LLC (Freelance) Drupal Dev / SEO / i18n drupal@kristen.org kristen.org Santa Cruz, CA

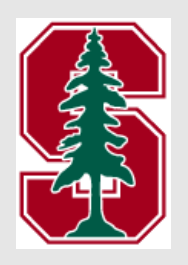

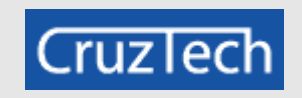

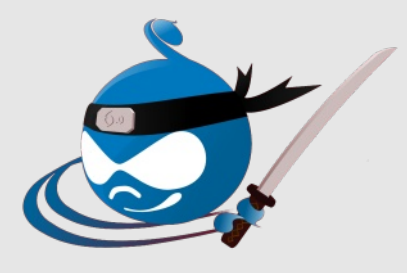

### **<shamelessplug>**

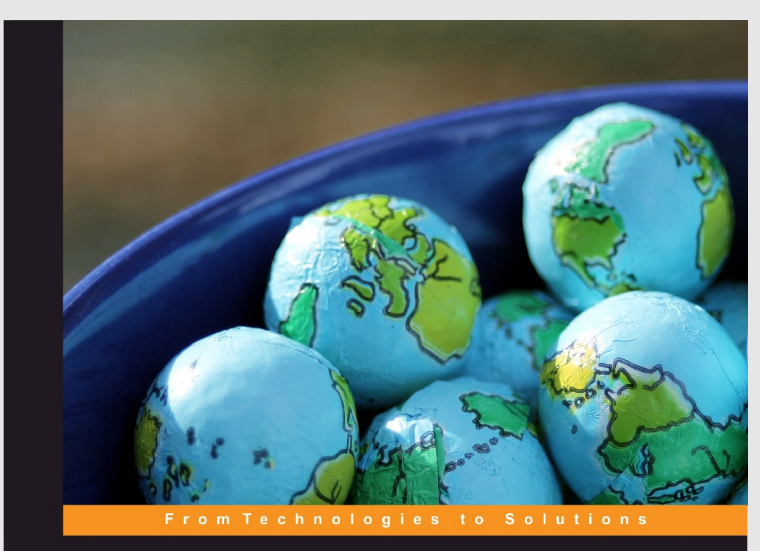

#### **Drupal 7 Multilingual Sites**

A hands-on, practical guide for configuring your Drupal 7 website to handle all languages for your site users

**Kristen Pol** 

**FPACKT** OPEN SOURCE

### **</shamelessplug>**

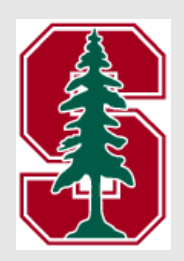

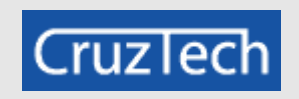

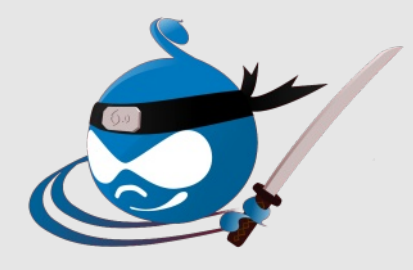

### **Raffle for New Multilingual Book!**

### **Write your name on a piece of paper and put it in the bag at the front... I will choose a name at the end of the talk :)**

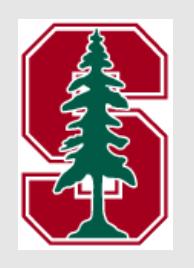

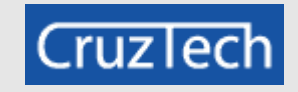

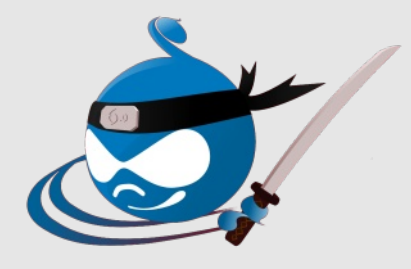

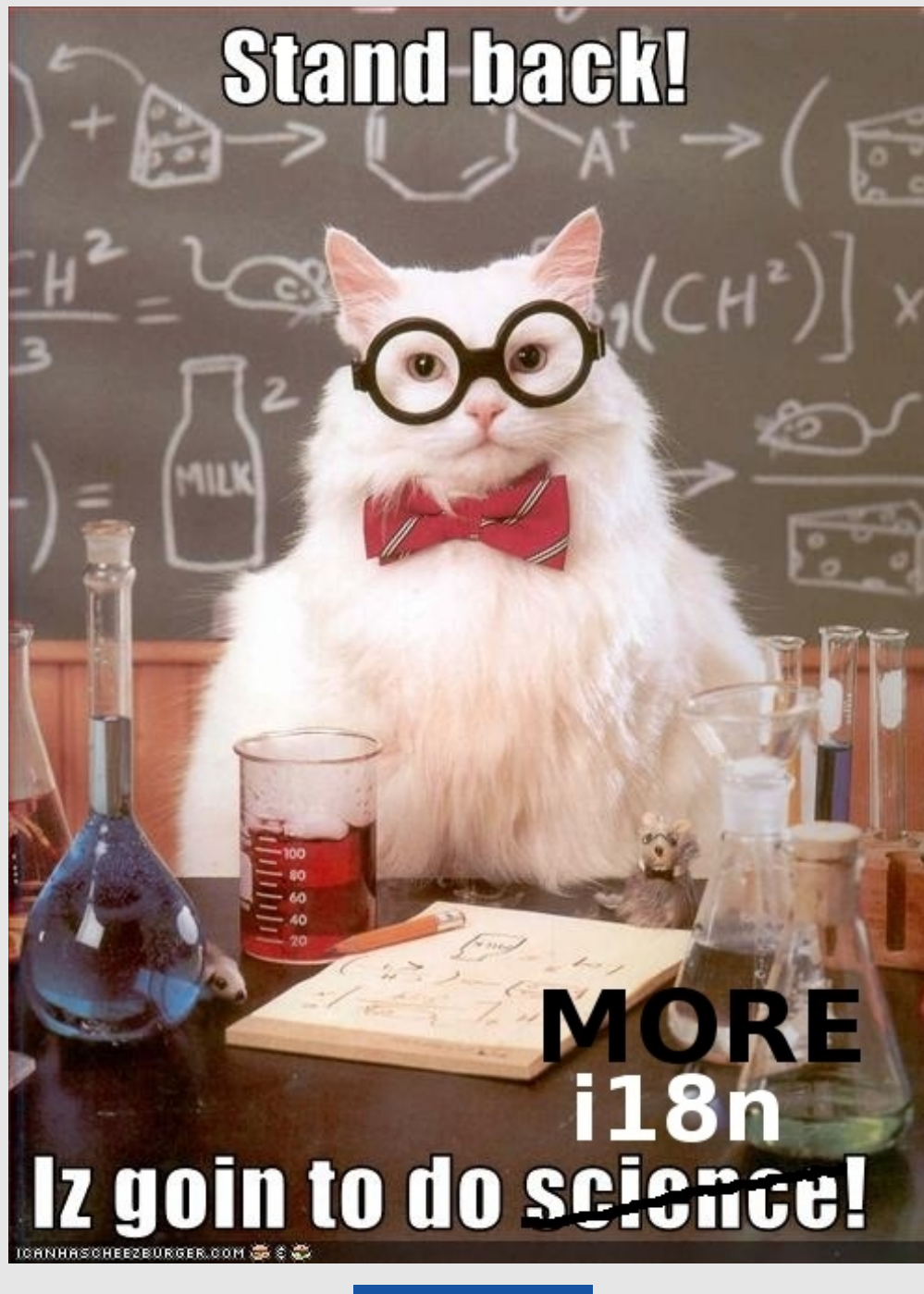

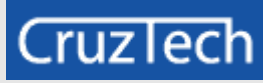

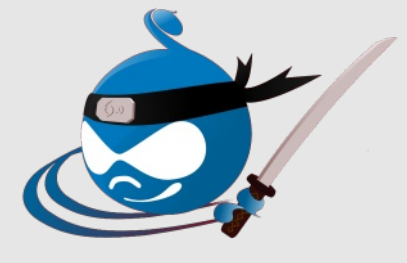

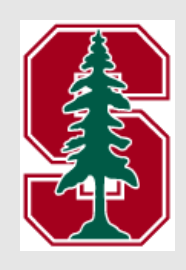

### **What We'll Cover**

- → Blocks
- **> Menus**
- Taxonomy
- Views

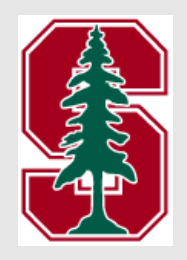

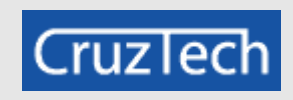

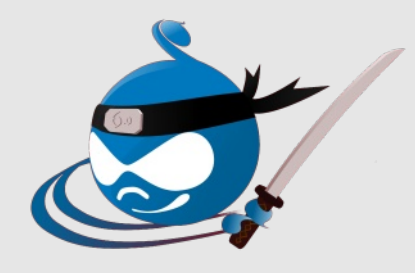

## **Multilingual Drupal**

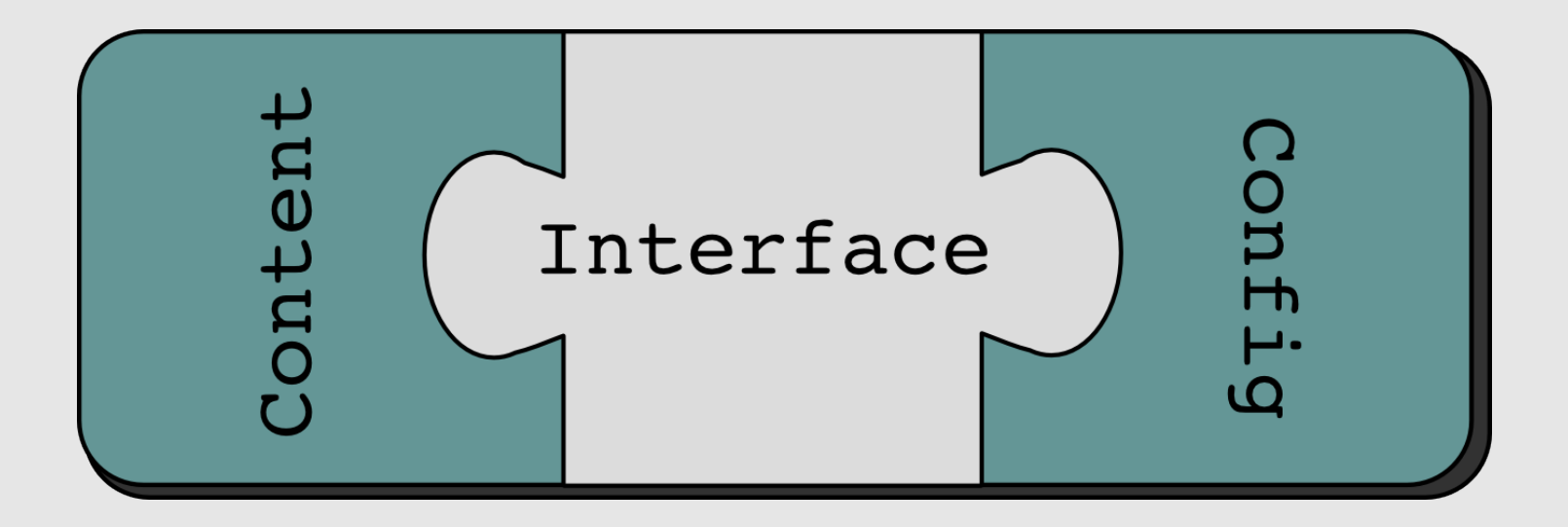

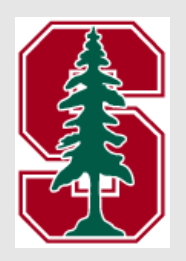

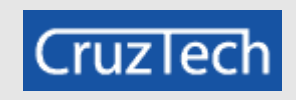

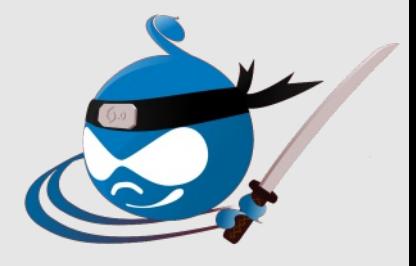

# **Top Drupal 7 Modules**

- **Locale**
- **User Interface**
	- Localization Client
	- Localization Update
	- **BERGIVER String Overrides**

### **Content**

- Content Translation
- **A** Entity Translation
- Internationalization
	- Multilingual Content
	- Synchronize **Translations**
- $\rightarrow$  Title
- $\rightarrow$  Translation Management Tool

### **Configuration**

- Internationalization
	- Block Languages
	- Contact Translation
	- Field Translation
	- Menu Translation
	- Multilingual Select
	- → Path Translation
	- **BETA** String Translation
	- **Translation Redirect**
	- Taxonomy Translation
	- Variable Translation
- Internationalization Views
- **+** Transliteration

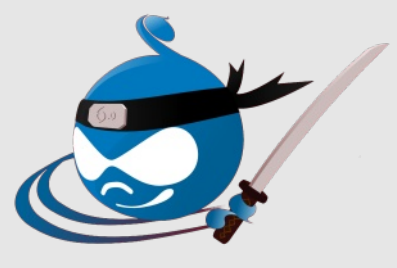

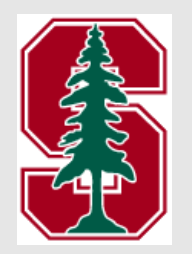

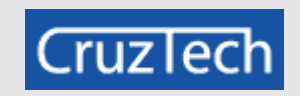

# **Top Drupal 7 Modules**

- **Locale**
- **User Interface**
	- Localization Client
	- Localization Update
	- **BERGIVER String Overrides**

### **Content**

- Content Translation
- **A** Entity Translation
- Internationalization
	- Multilingual Content
	- Synchronize **Translations**
- $\rightarrow$  Title
- $\rightarrow$  Translation Management Tool

### **Configuration**

- Internationalization
	- Block Languages
	- Contact Translation
	- Field Translation
	- Menu Translation
	- Multilingual Select
	- Path Translation
	- → String Translation
	- **Translation Redirect**
	- Taxonomy Translation
	- Variable Translation
- Internationalization Views
- **+** Transliteration

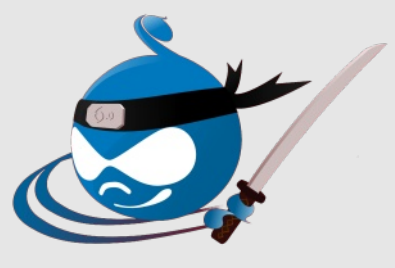

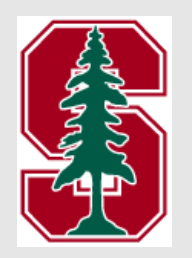

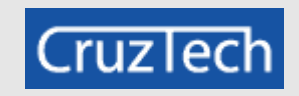

### **Blocks**

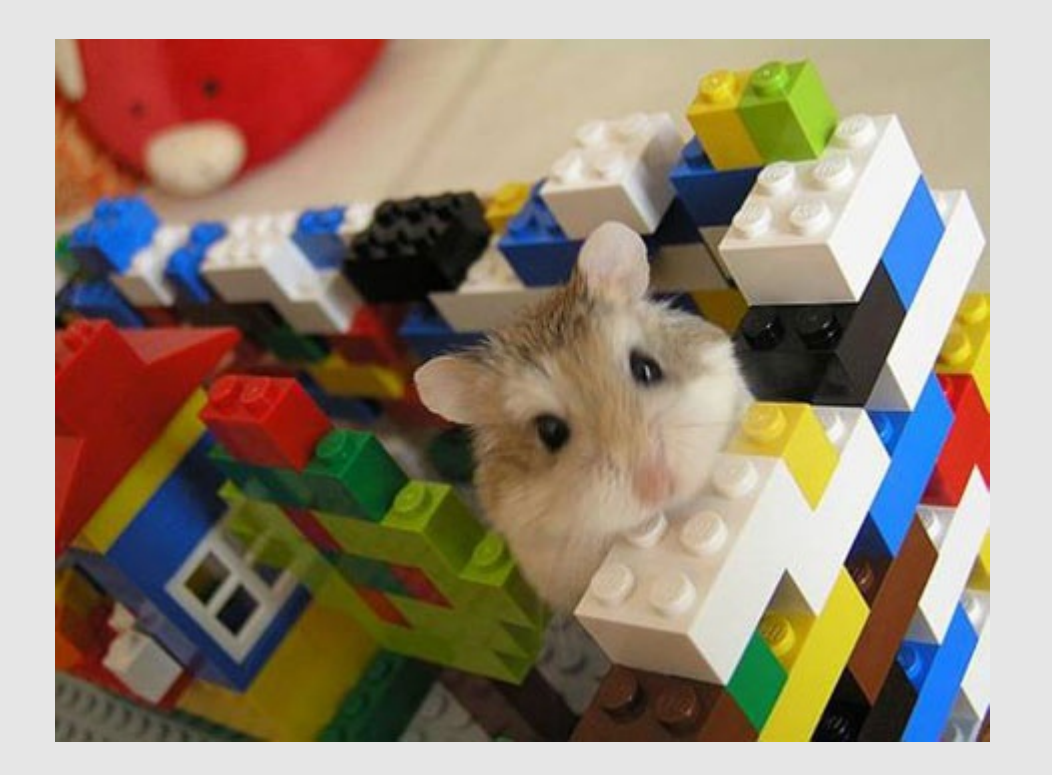

**http://29.media.tumblr.com/tumblr\_lwiptbCnYC1r8zpqlo1\_500.jpg**

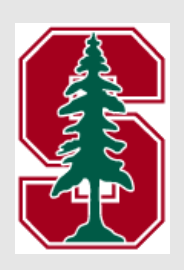

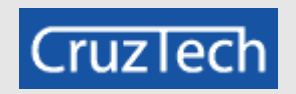

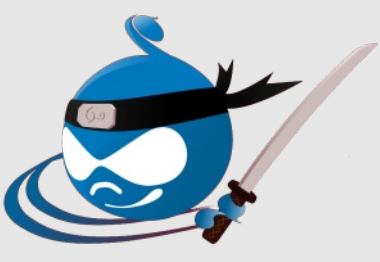

### Blocks

#### We love Drupal!

We love Drupal... how about you? Check out our blogs, articles & books to learn about Drupal.

#### Welcome to our new website!

Submitted by kristen on Thu, 03/15/2012 - 19:29

I hope you like our new site with lots of Drupal books, blogs, and reviews. We will be adding lots of content and hope you will enjoy it. Don't hesitate to contact us if you have any questions.

Read more kristen's blog

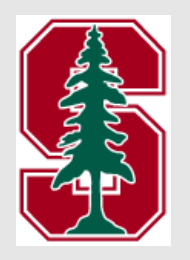

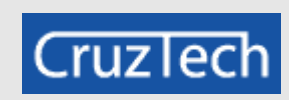

V

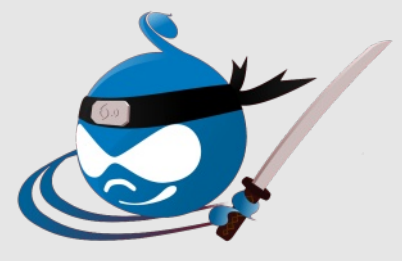

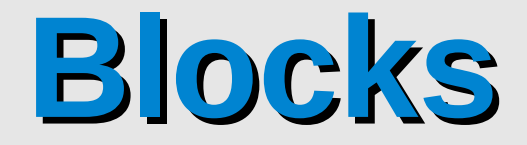

### **Block Languages module**

**Block** languages

 $\overline{\checkmark}$ 

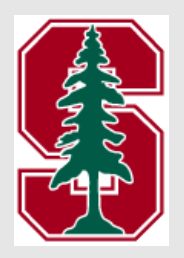

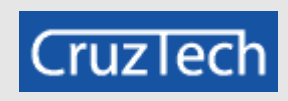

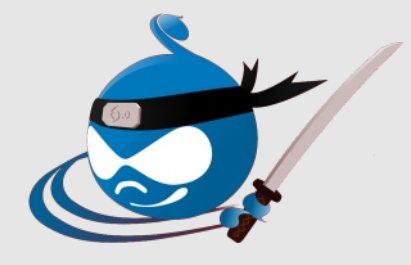

## **Configure Block**

#### **Pages**

Restricted to certain pages

#### **Languages**

Translatable, Not restricted

#### **Content types**

Not restricted

#### **Roles**

Not restricted

#### **Users**

Not customizable

Make this block translatable

#### Show this block for these languages

 $\Box$  English

 $\Box$  Arabic

German

 $\Box$  Polish

If no language is selected, block will show reg

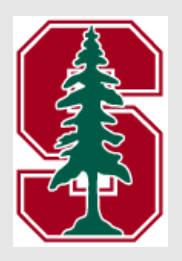

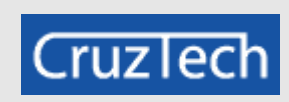

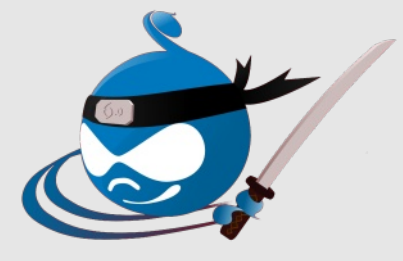

### **Translate Block**

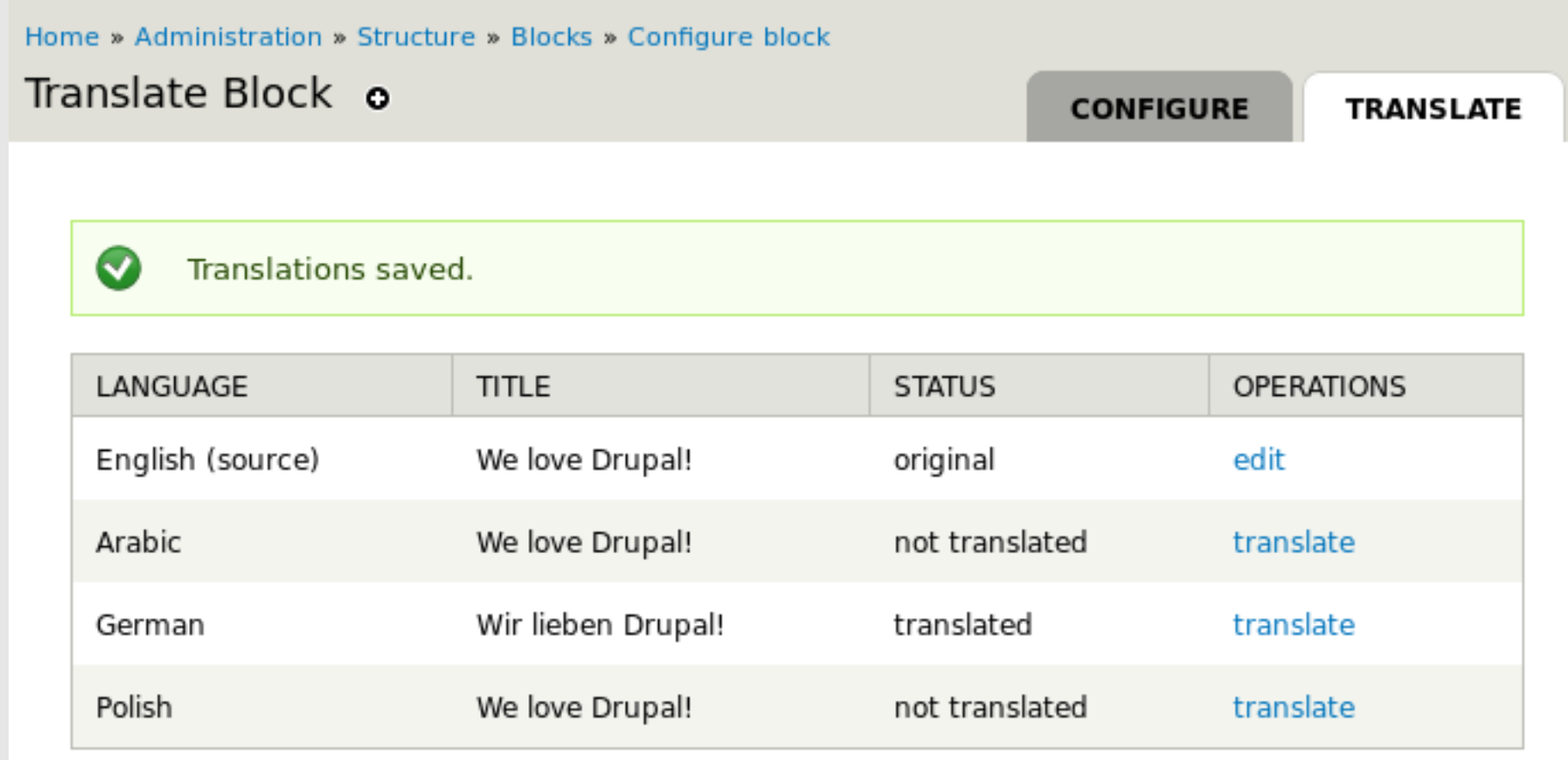

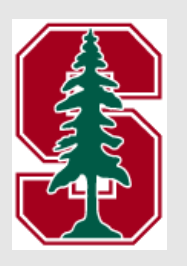

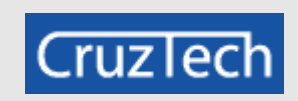

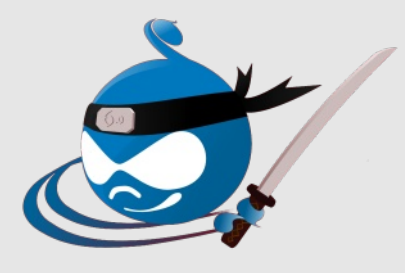

### Translate Block

 $\mathbb{Z}$ 

..::

 $\therefore$ 

#### Translate to German o

#### Title

Wir lieben Drupal!

#### **Body**

Wir lieben Drupal ... wie über Sie? Schauen Sie sich unsere Blogs, Artikel und Bücher über Drupal lernen.

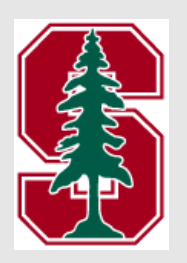

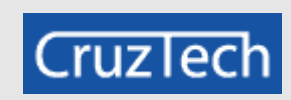

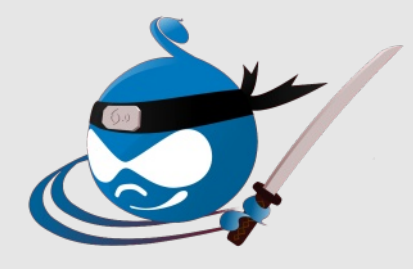

### **Translated Block**

Wir lieben Drupal!

Wir lieben Drupal ... wie über Sie? Schauen Sie sich unsere Blogs, Artikel und Bücher über Drupal lernen.

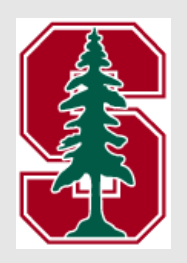

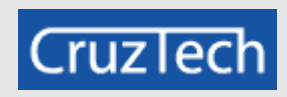

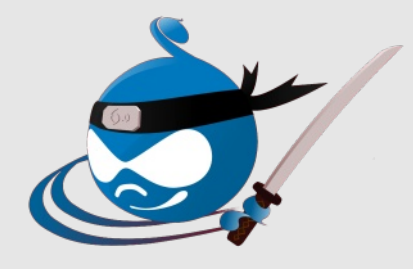

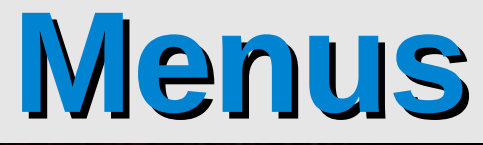

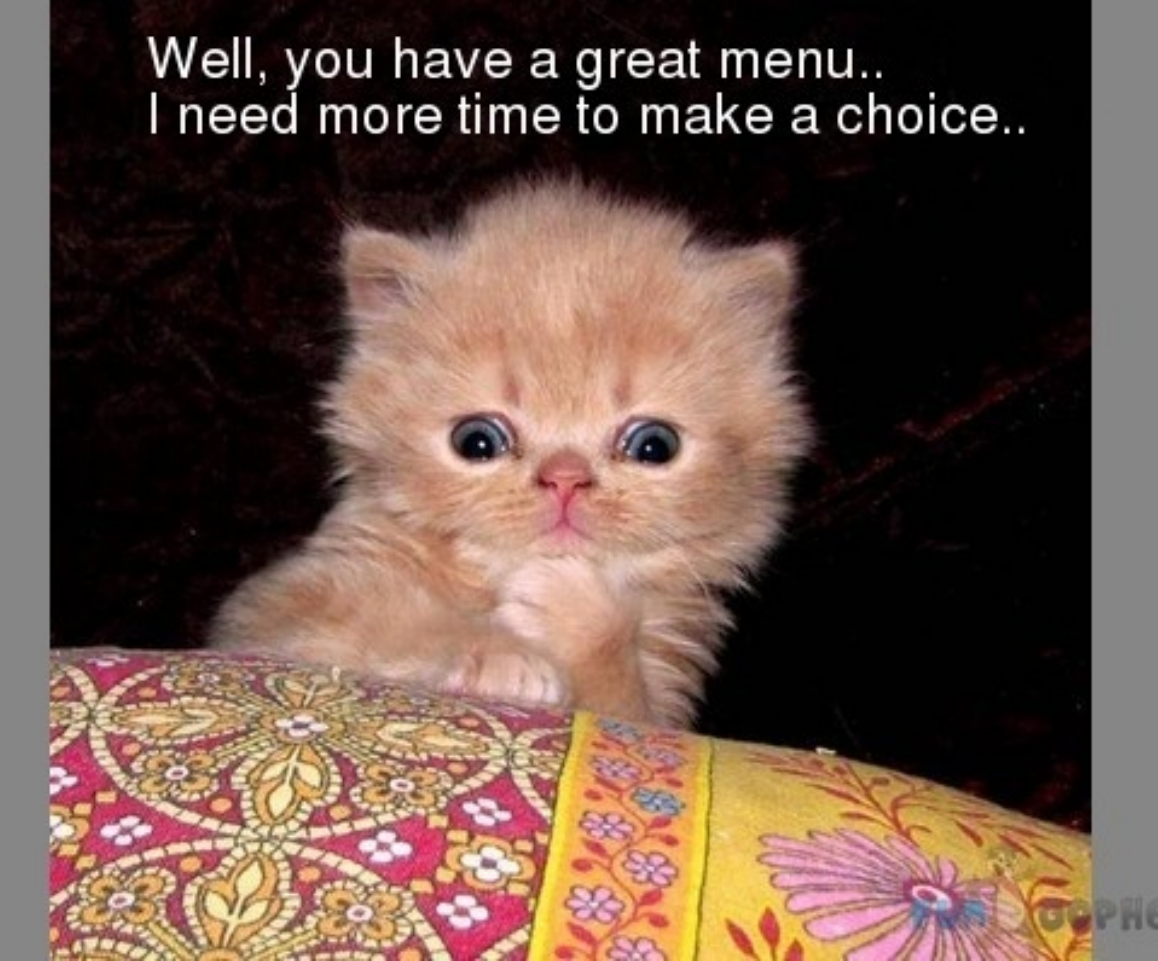

**http://images.fungopher.com/r/u/u/ruuXACsLb/Funny-Animals-Well-you-have-a-great-menu-Ineed-more-time-to-make-a-choice.jpg**

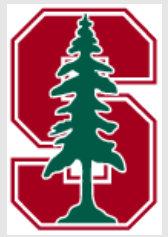

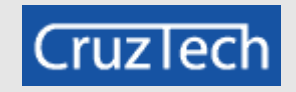

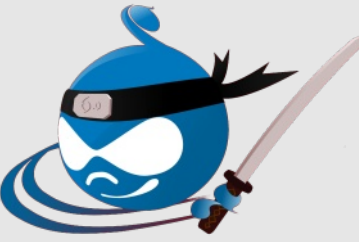

### **Menus**

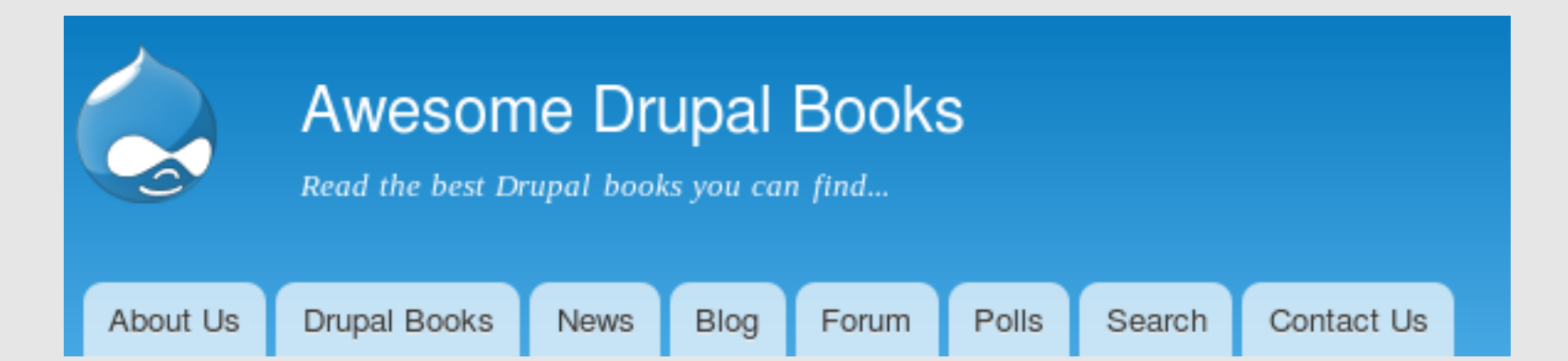

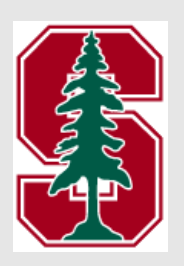

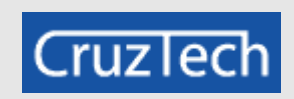

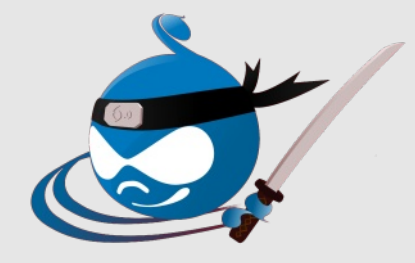

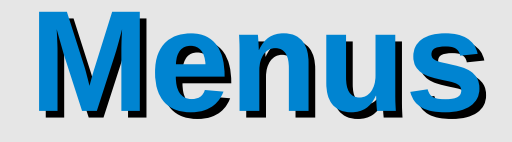

### **Menu Translation module**

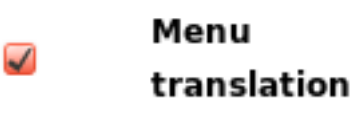

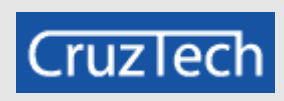

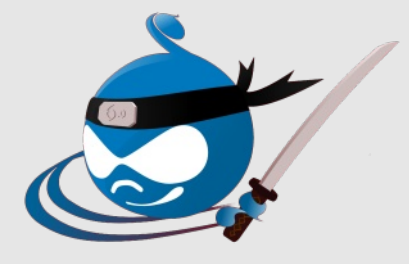

### **Menu Translation Options**

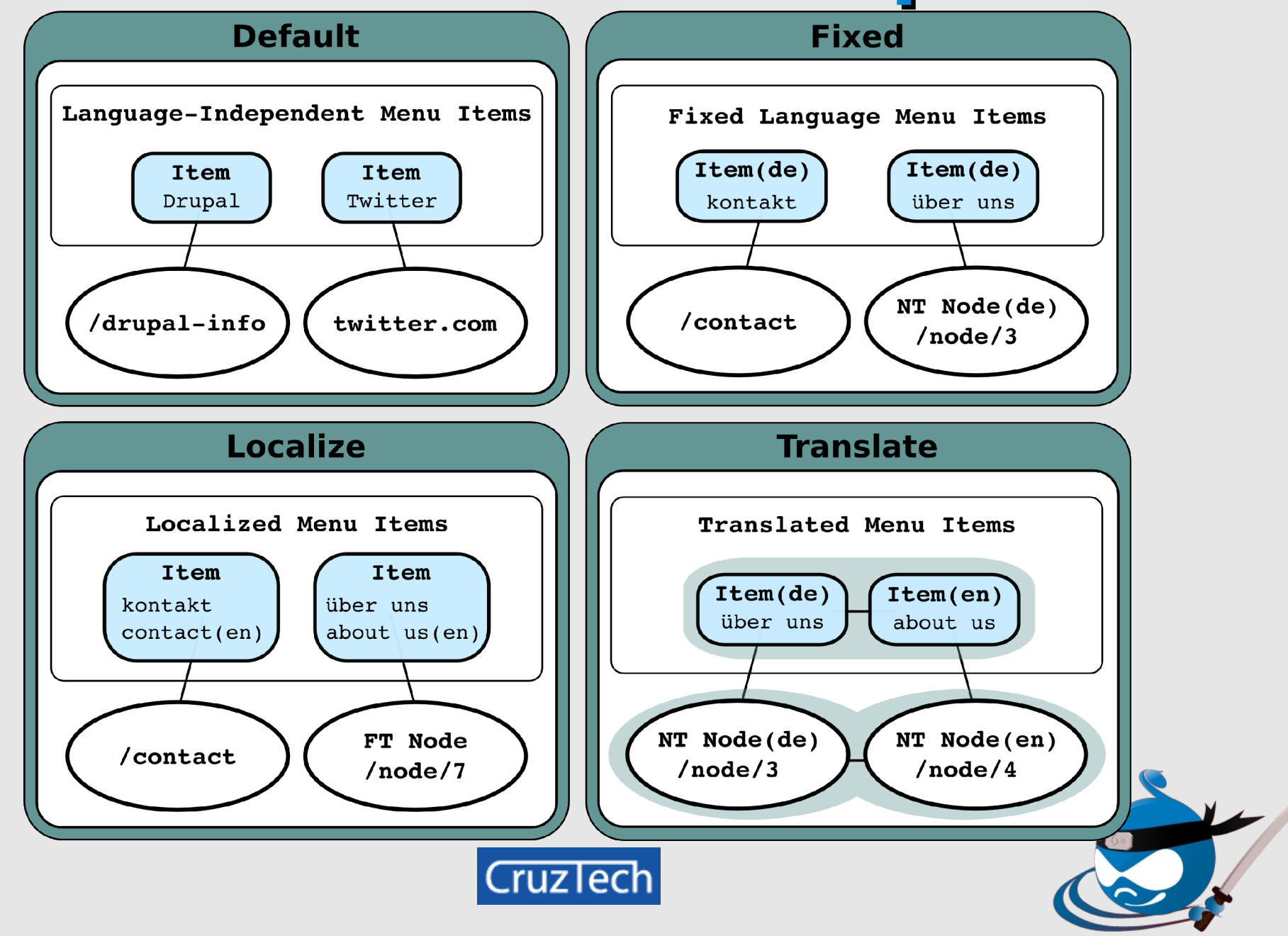

# **Configure Menu**

#### - MULTILINGUAL OPTIONS

#### **Translation mode**

 $\bigcirc$  No multilingual options for menu items. Only the m

◯ Translate and Localize. Menu items with language w

le Fixed Language. Menu items will have a global lang

For localizable elements, to have all items available for

#### Language \*

German

Predefined language. If set, it will apply to all items.

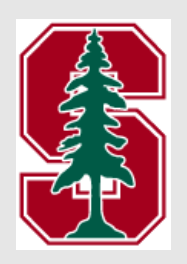

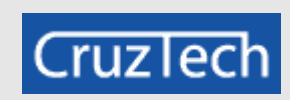

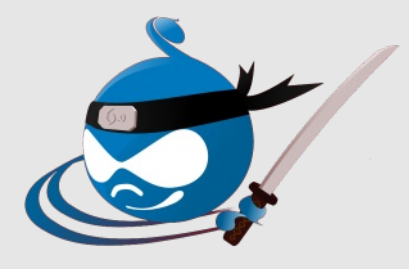

### **Fixed Menus**

- Special menu for one language
- Separate menus for each language
- Very different menu structures

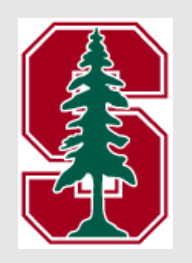

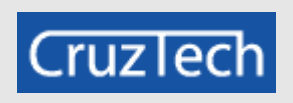

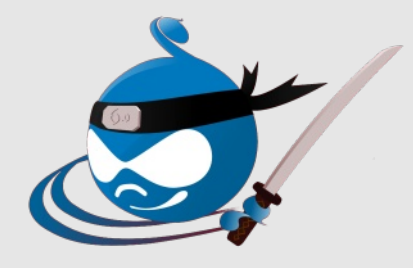

# **Configure Menu**

#### - MULTILINGUAL OPTIONS

#### **Translation mode**

 $\bigcirc$  No multilingual options for menu items. Only the menu will be translatable.

- Translate and Localize. Menu items with language will allow translations. Mer
- $\bigcirc$  Fixed Language. Menu items will have a global language and they will only s

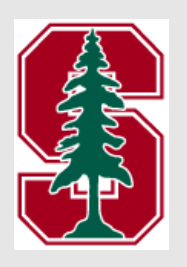

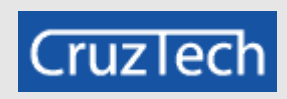

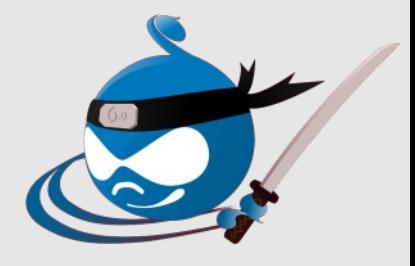

### **Localized Menu Items**

- <sup>2</sup> One menu item
- Menu item is in source language
- All languages use same link
- No translation set
- Menu item title is translated via string translation (just like UI strings)
- Example: /contact

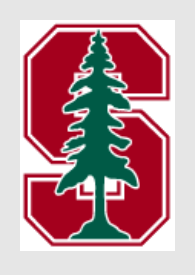

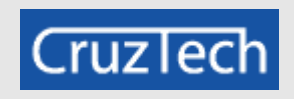

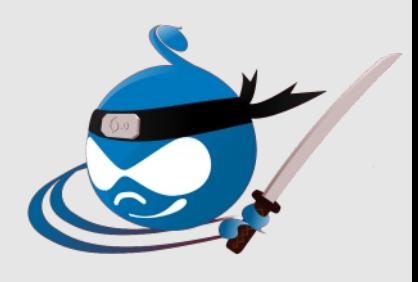

### **Translated Menu Items**

- Different menu item per language
- Different link per language
- Menu items form translation set
- Examples: node-translated nodes, translated views pages

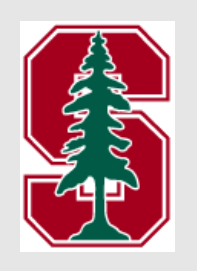

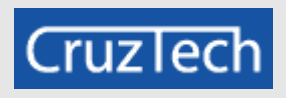

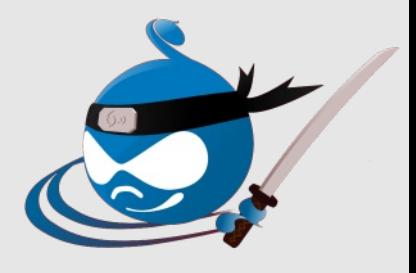

### Assign Language to Menu Item

#### **Parent link**

<Main menu>

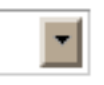

The maximum depth for a link and all its c this limit.

#### Weight

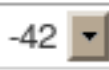

Optional. In the menu, the heavier links w

#### Language

German

This item belongs to a multilingual menu.

 $\overline{\phantom{a}}$ 

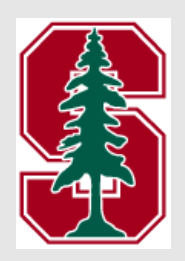

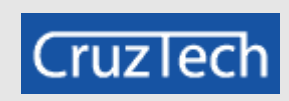

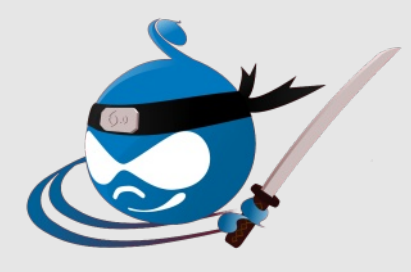

### **Localize / Translate Menu Item**

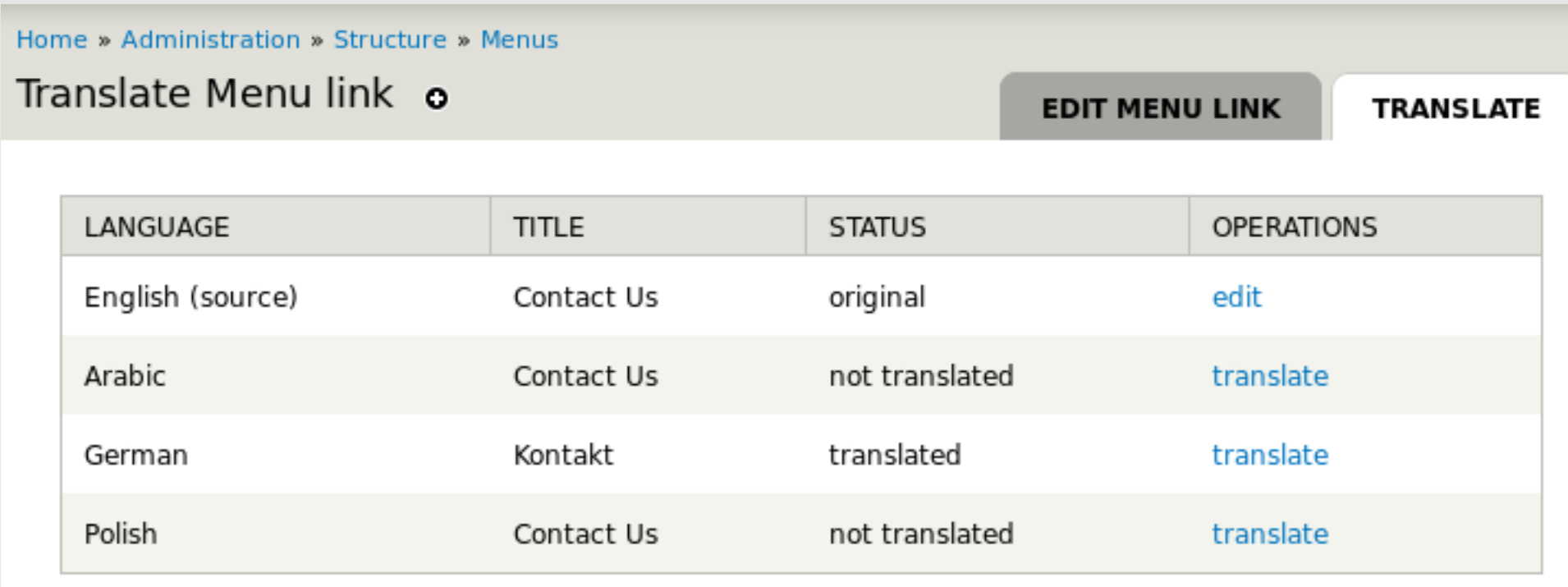

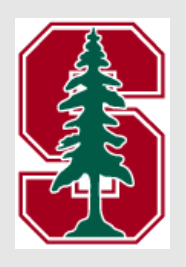

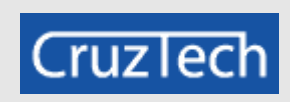

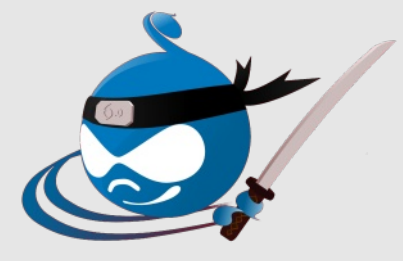

### **Localize Menu Item**

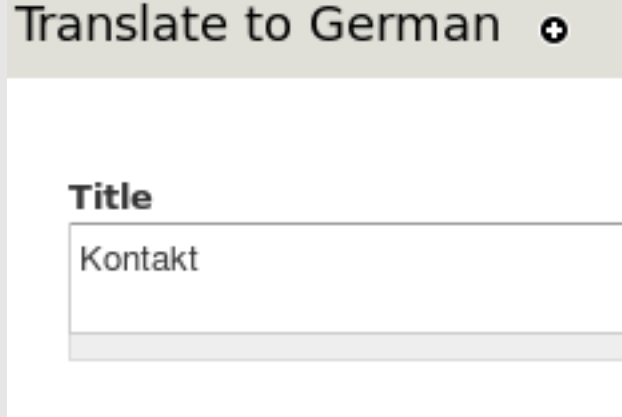

Description

Save translation

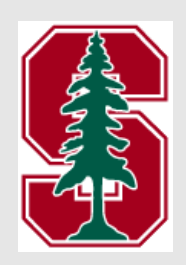

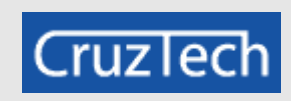

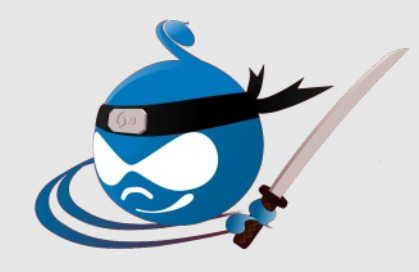

### **Translate Menu Item**

#### Menu link title \*

Nachrichten

The text to be used for this link in the menu.

#### Path \*

http://cnn.de

The path for this menu link. This can be an internal Drupal pa the front page.

#### **Description**

Y

Shown when hovering over the menu link.

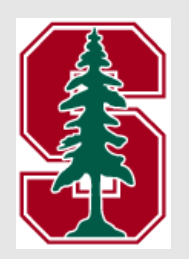

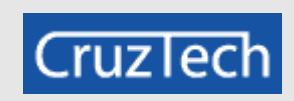

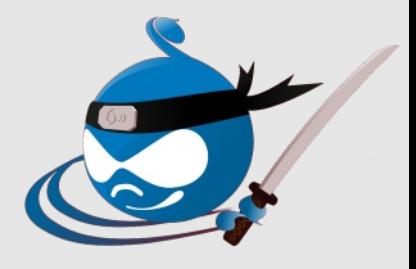

### Localized / Translated Menu

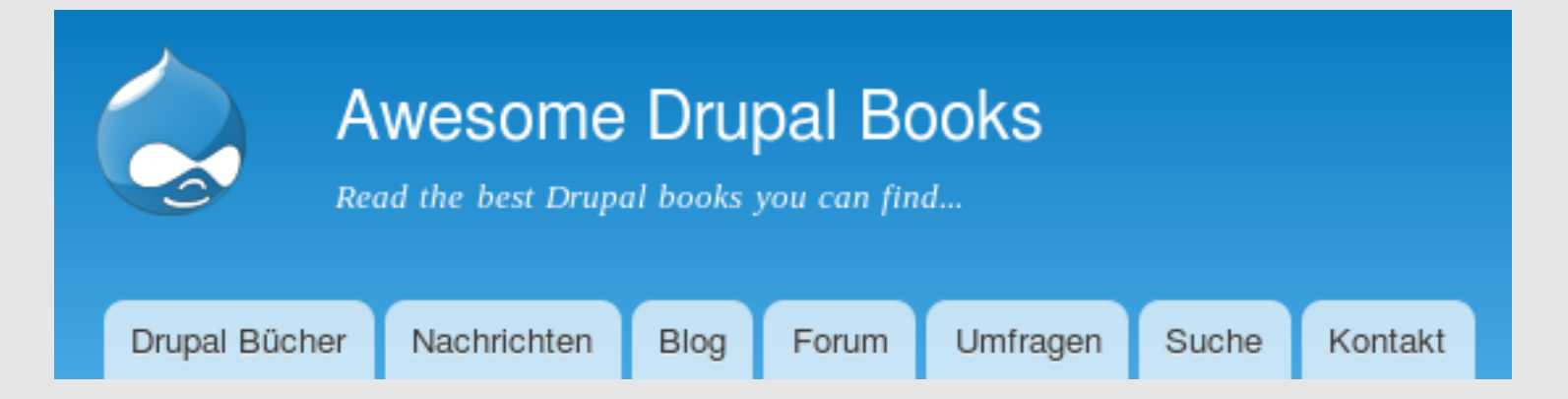

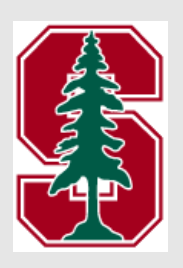

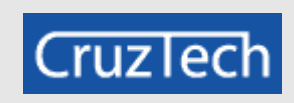

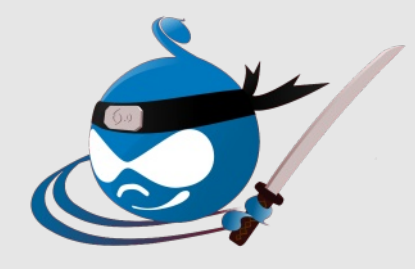

### **Taxonomy**

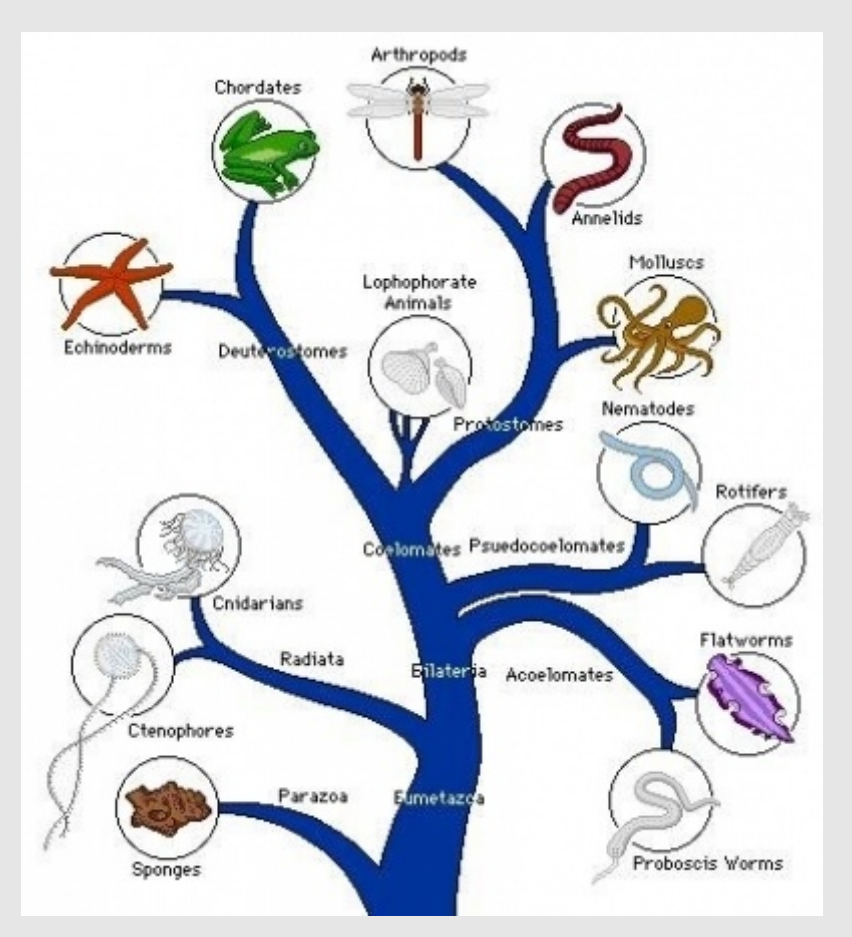

**http://i1.squidoocdn.com/resize/squidoo\_images/- 1/draft\_lens10021401module92708261photo\_1269908916Animal\_Classification\_Cha**

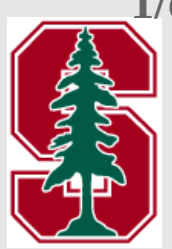

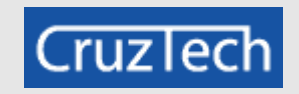

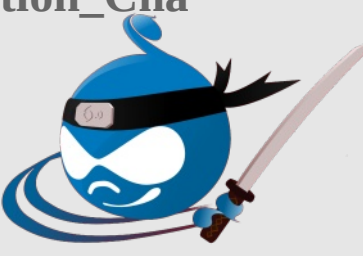

### Taxonomy

### Multilingual Drupal rocks!

Edit Track Translate View

Submitted by kristen on Thu, 12/15/2011 - 22:02

There are lots of multilingual modules available for your Drupal 7 website... read Multilingual Drupal 7 to learn more!

Node export

Blog Tags: Drupal Rocks I Love Drupal Internationalization

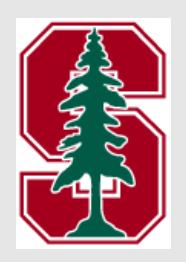

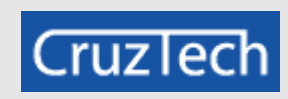

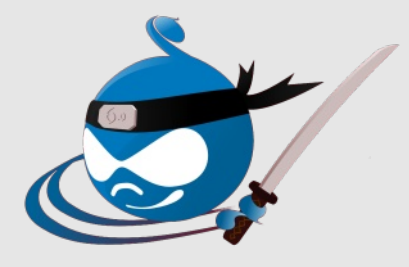

### **Taxonomy**

### **Entity Translation** module can be used to configure field translation for taxonomy term fields... good for when terms have **custom fields**. Example: *Slang* with *Example Usage* field

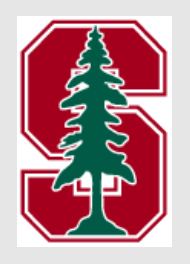

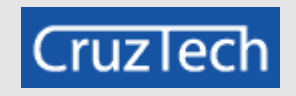

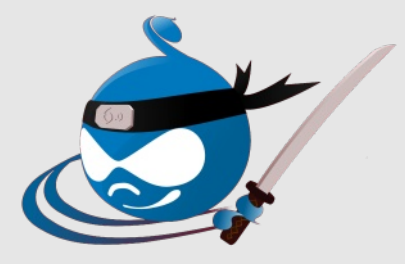

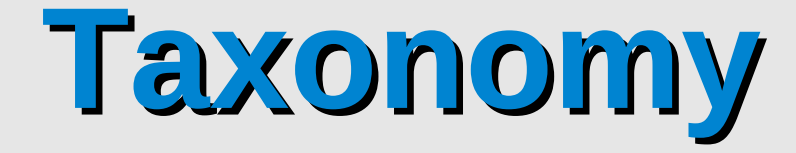

### **Taxonomy Translation module**

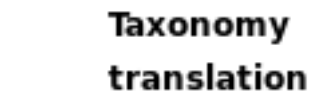

 $\blacktriangledown$ 

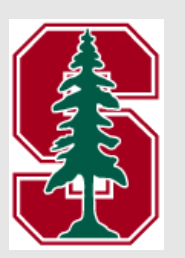

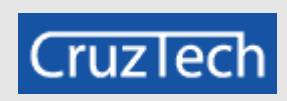

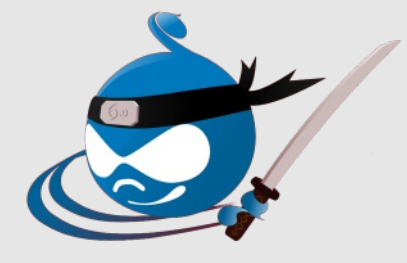

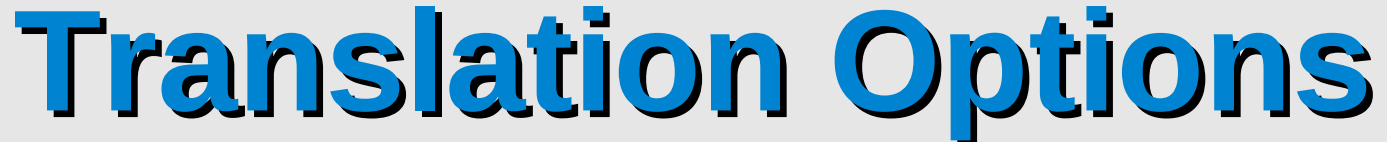

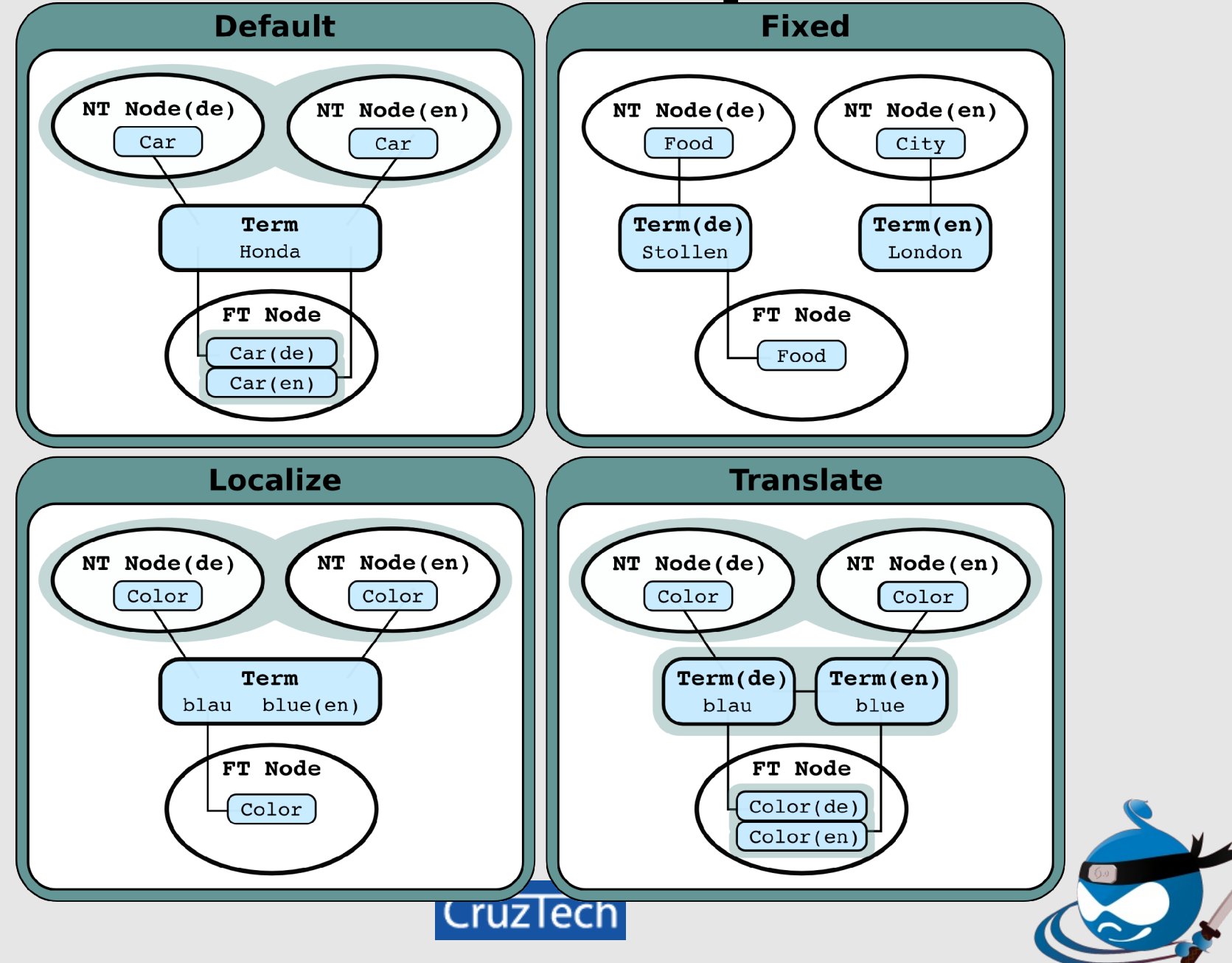

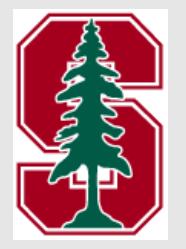

# **Configure Vocabulary**

#### - MULTILINGUAL OPTIONS

#### **Translation mode**

 $\bigcirc$  No multilingual options for terms. Only the vocabulary will be translatable.  $\bigcirc$  Localize. Terms are common for all languages, but their name and descripti Translate. Different terms will be allowed for each language and they can be Fixed Language. Terms will have a global language and they will only show For localizable elements, to have all items available for translation visit the tran

#### Language \*

German

Predefined language. If set, it will apply to all items.

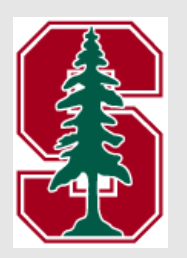

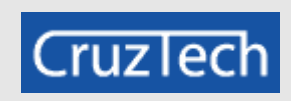

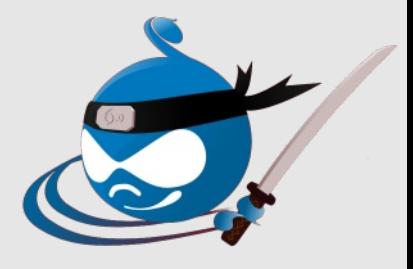

### **Fixed Vocabularies**

- Special vocabulary for one language
- Separate vocabularies for each language
- Very different terms per language

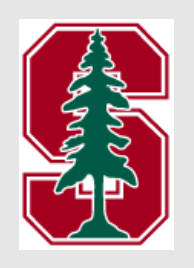

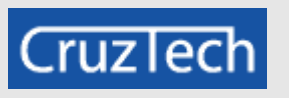

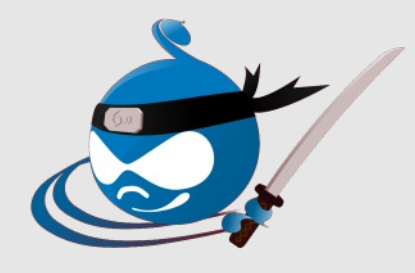

# **Configure Vocabulary**

#### - MULTILINGUAL OPTIONS

#### **Translation mode**

 $\bigcap$  No multilingual options for terms. Only the vocabulary will be translatable.

• Localize. Terms are common for all languages, but their name and descript

 $\bigcirc$  Translate. Different terms will be allowed for each language and they can b

 $\bigcap$  Fixed Language. Terms will have a global language and they will only show

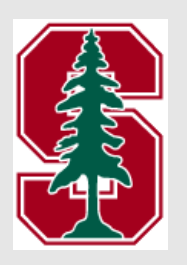

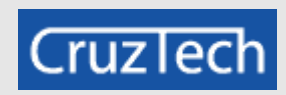

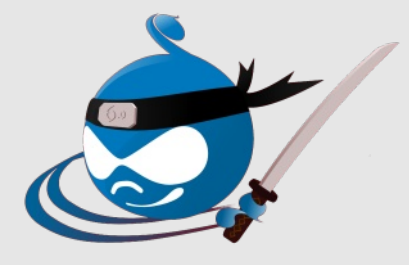

### **Localize Terms**

- Must be added in the source language!!!
- One term object
- No translation set

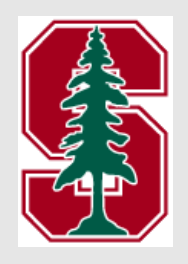

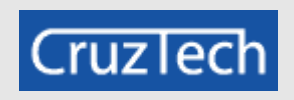

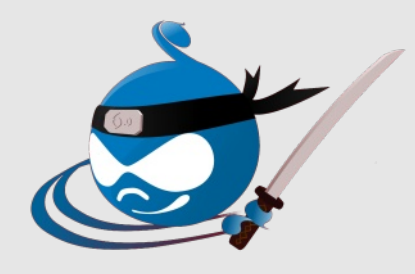

# **Configure Vocabulary**

#### - MULTILINGUAL OPTIONS

#### **Translation mode**

 $\bigcirc$  No multilingual options for terms. Only the vocabulary will be translatable.

 $\bigcap$  Localize. Terms are common for all languages, but their name and descript

• Translate. Different terms will be allowed for each language and they can be

Fixed Language. Terms will have a global language and they will only show

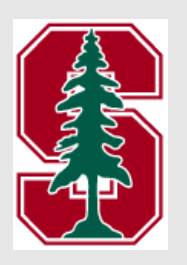

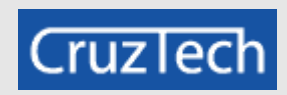

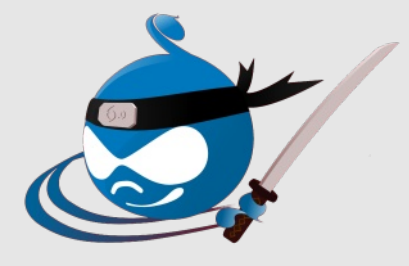

### **Translate Terms**

- Add terms in separate languages
- Assign language per term
- Separate term objects
- Term translation set

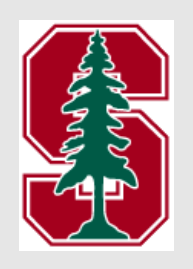

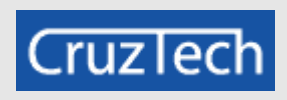

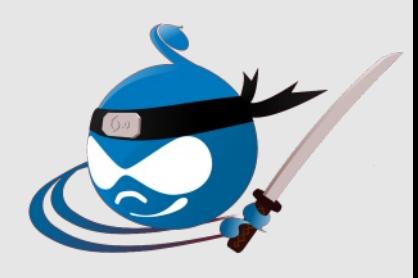

### **Localize / Translate Terms**

- Add terms in separate languages
- Assign language per term
- Separate term objects
- Term translation set

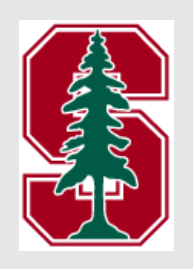

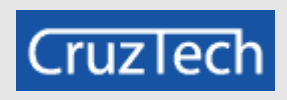

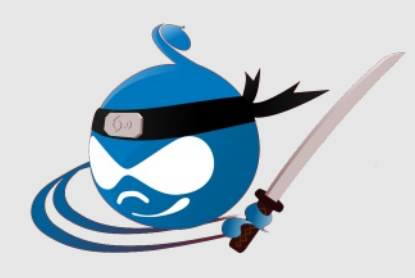

### **Localize / Translate Term**

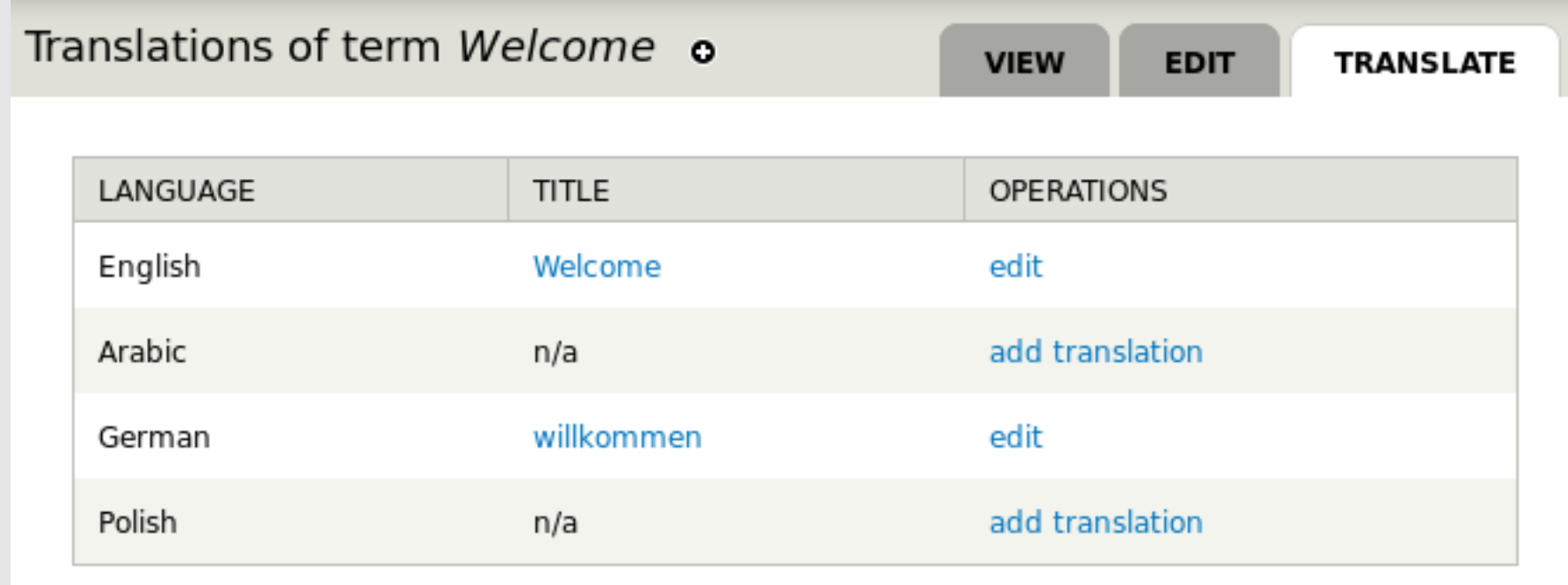

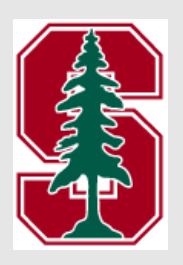

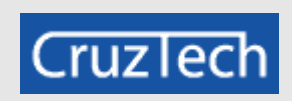

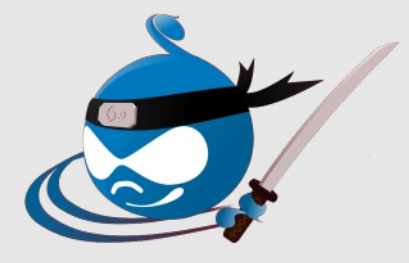

### **Localize / Translate Term**

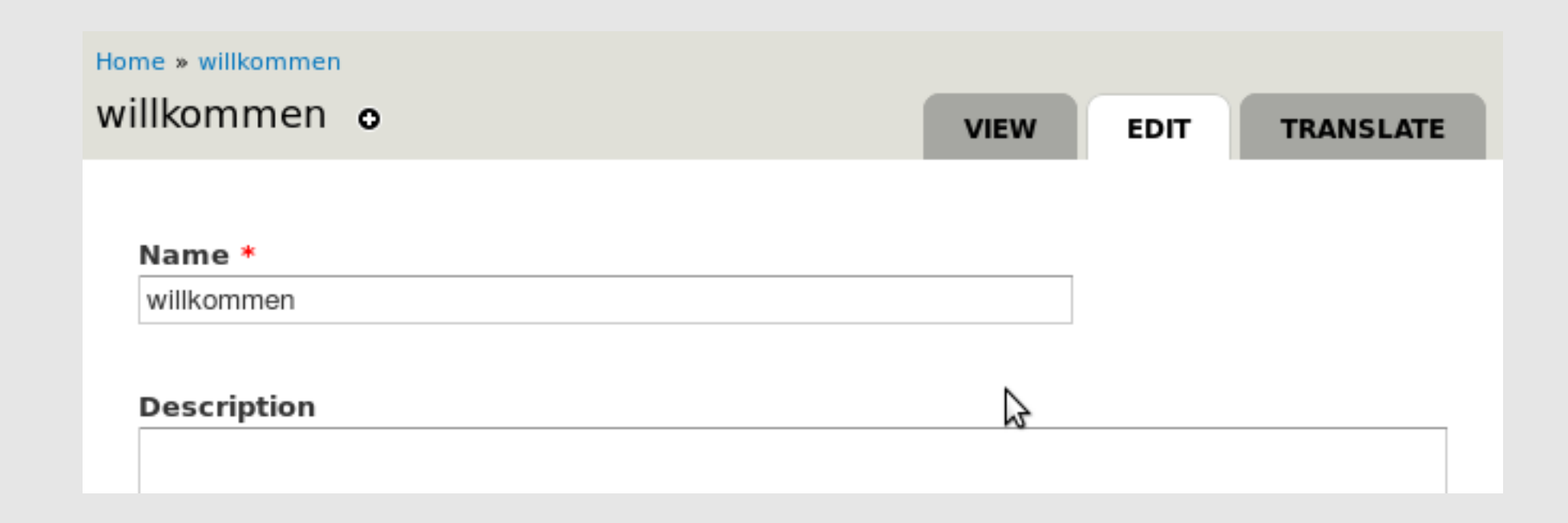

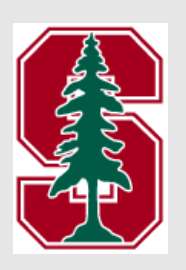

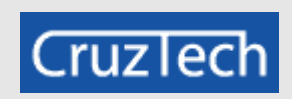

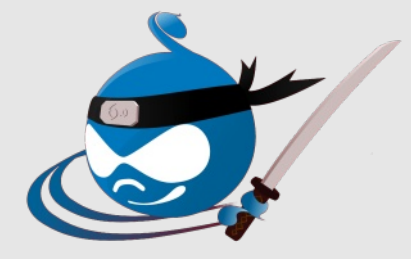

## Localized / Translated Term

### Herzlich Willkommen auf unserer neuen Website!

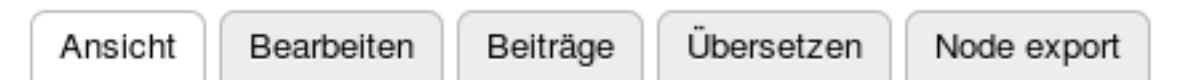

Gespeichert von kristen am/um Fr. 03/09/2012 - 19:03

Ich hoffe, Ihnen unsere neue Website mit vielen Drupal Bücher, Blogs und Testberichte. Wir werden auch viele Inhalte und hoffen. Sie werden es genießen. Zögern Sie nicht uns zu kontaktieren, wenn Sie irgendwelche Fragen haben.

Blog Tags: Drupal Rocks willkommen

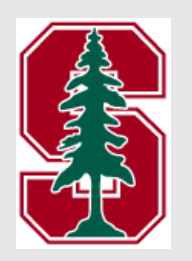

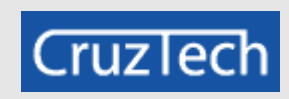

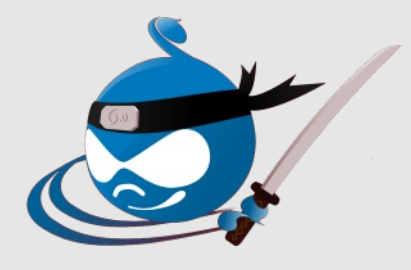

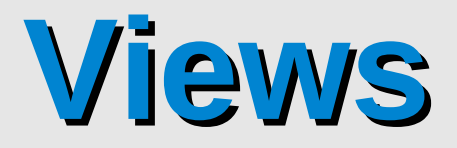

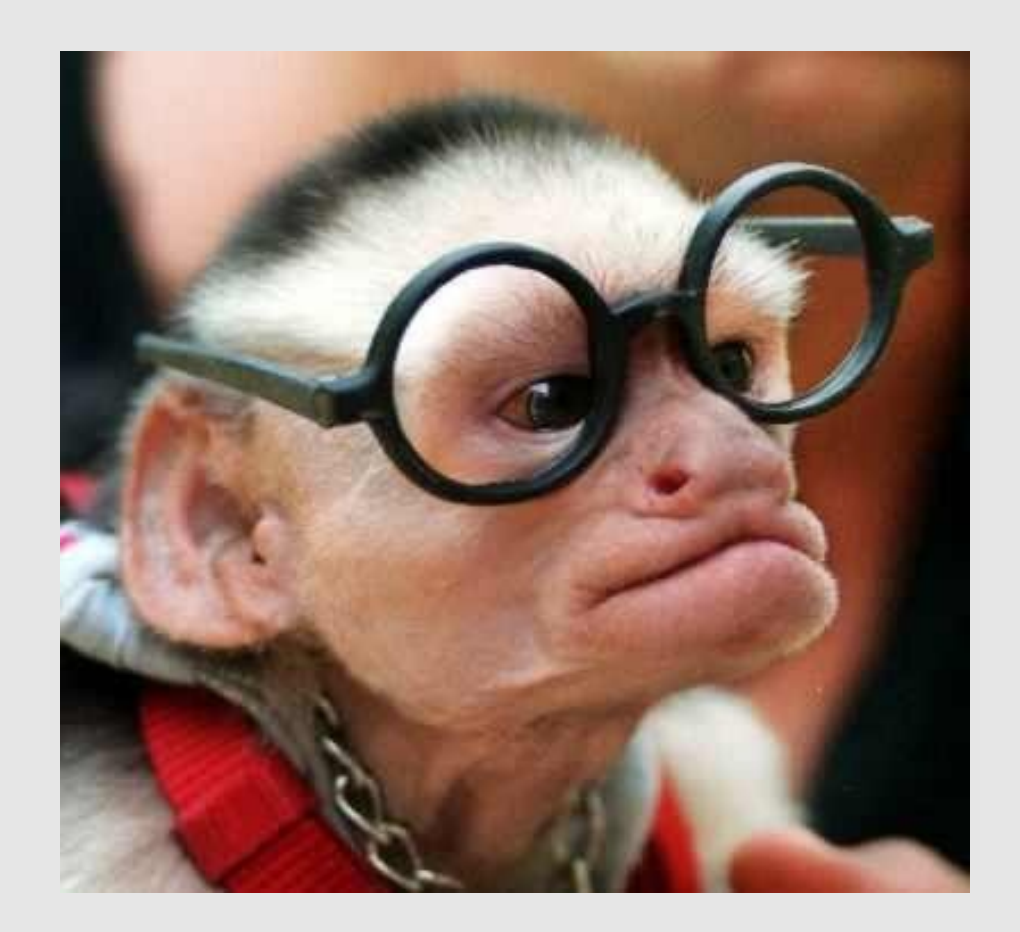

**http://cdn2.holytaco.com/wp-content/uploads/images/2009/12/monkey-with-glasses.jpg**

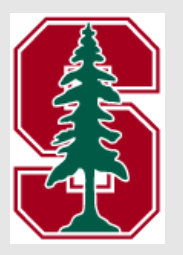

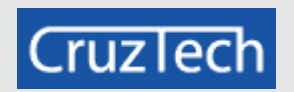

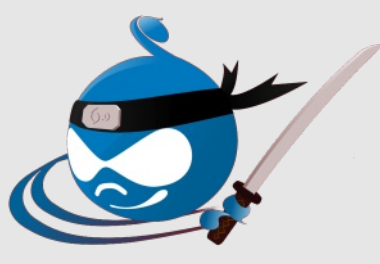

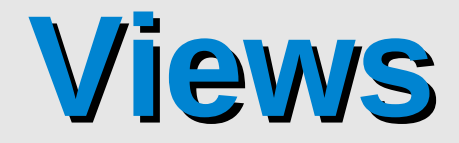

### **Internationalization Views / Views Translation module**

Views translation

 $\overline{\mathcal{L}}$ 

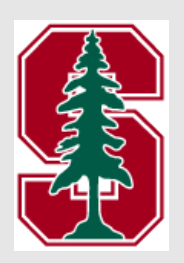

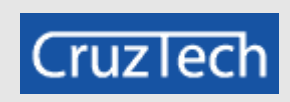

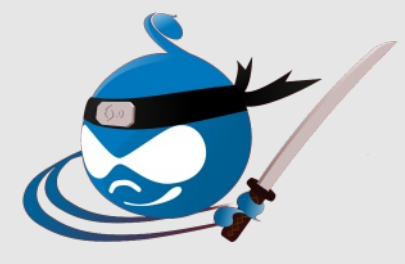

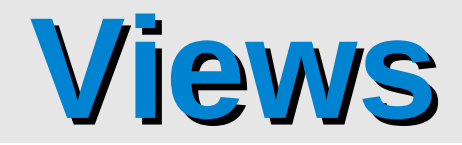

### News & Articles

Check out our latest news & articles... keep on coming back to see more!

#### Hot off the virtual presses!

Submitted by kristen on Fri, 12/16/2011 - 15:51

Check out the new & cool Awesome Drupal Books & Reviews site...

It has Drupal books, blogs, forums, polls, and all sorts of fun stuff!

You will love it! Don't forget to come back again and again...

Tags:

Hot Hot Hot General

Read more Polski

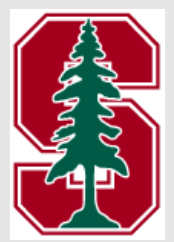

Thanks for looking at our news and articles page... check out the rest of our site too!

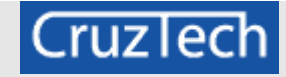

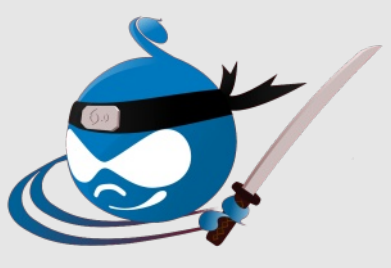

# **Language-Specific Views**

- Special view for one language
- Separate views for each language
- Very different views per language
- Can use Path Translation module to associate views into a translation set

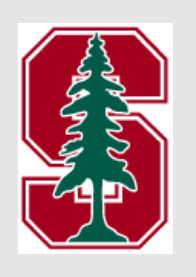

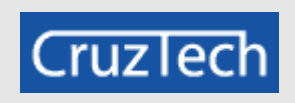

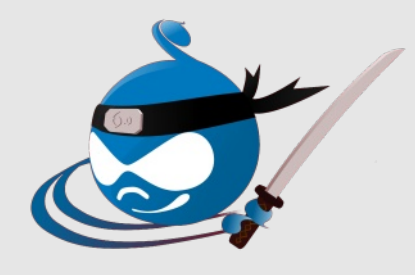

# **Multilingual Views**

 Same view for all languages Configure view to know what the content language is (determined via the content language negotiation settings)

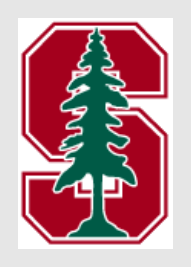

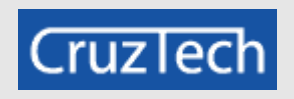

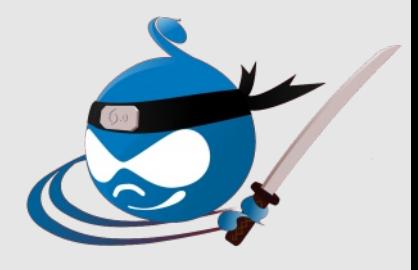

# **Configure Views (node translated)**

#### **FIELDS**

The selected style or row format does not utilize fields.

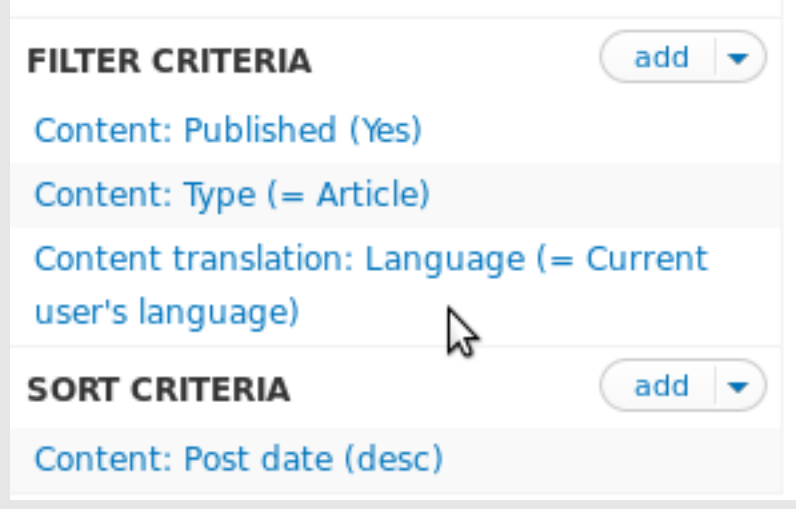

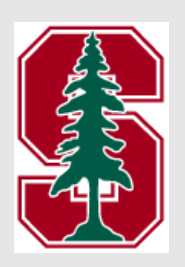

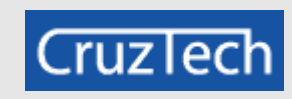

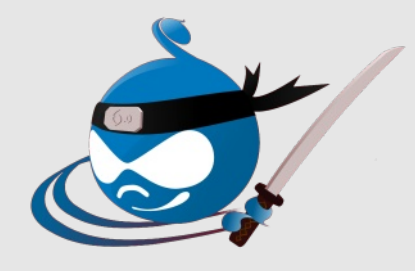

### **Configure Views (node translated)**

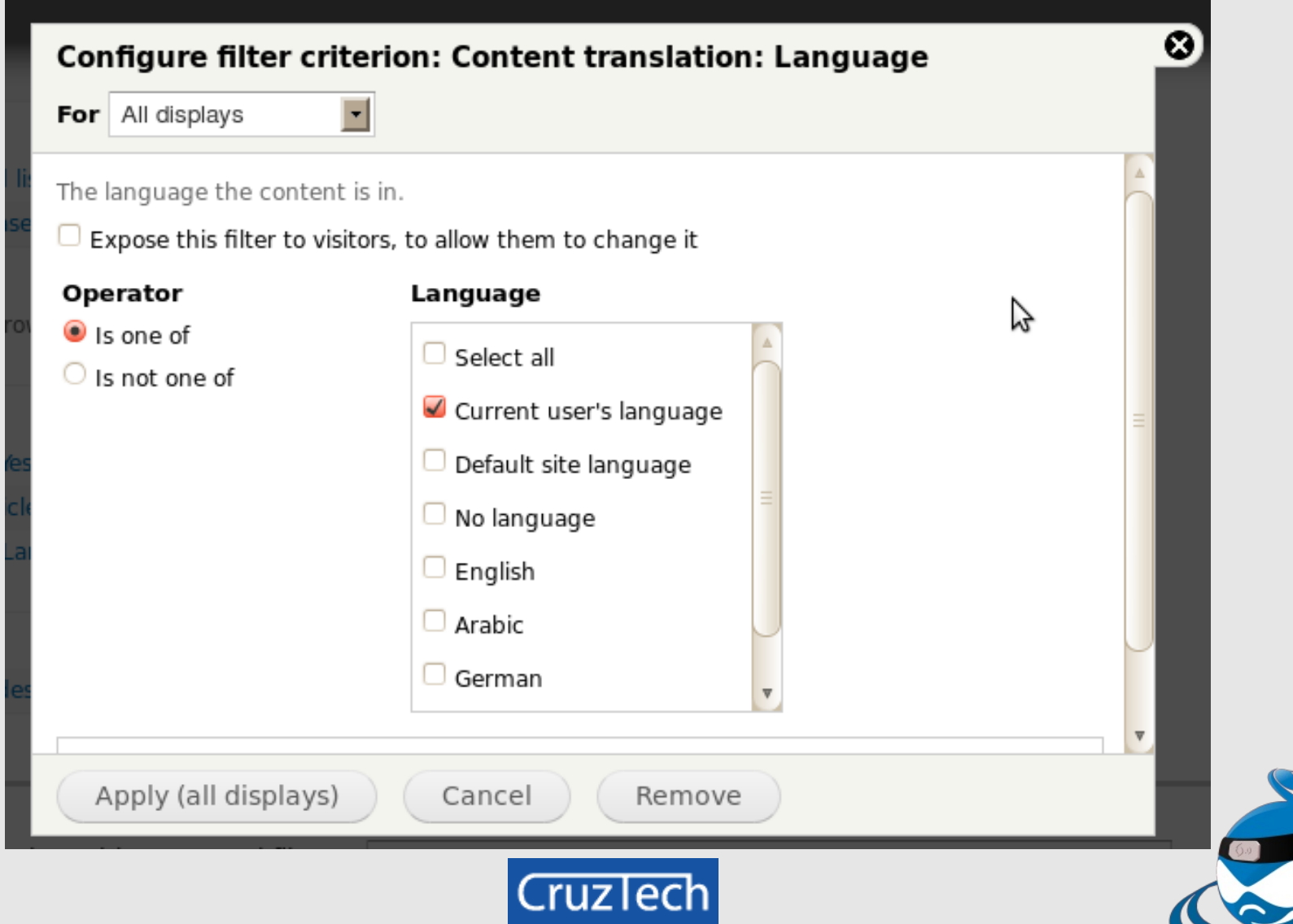

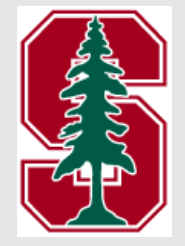

### **Configure Views (field translated)**

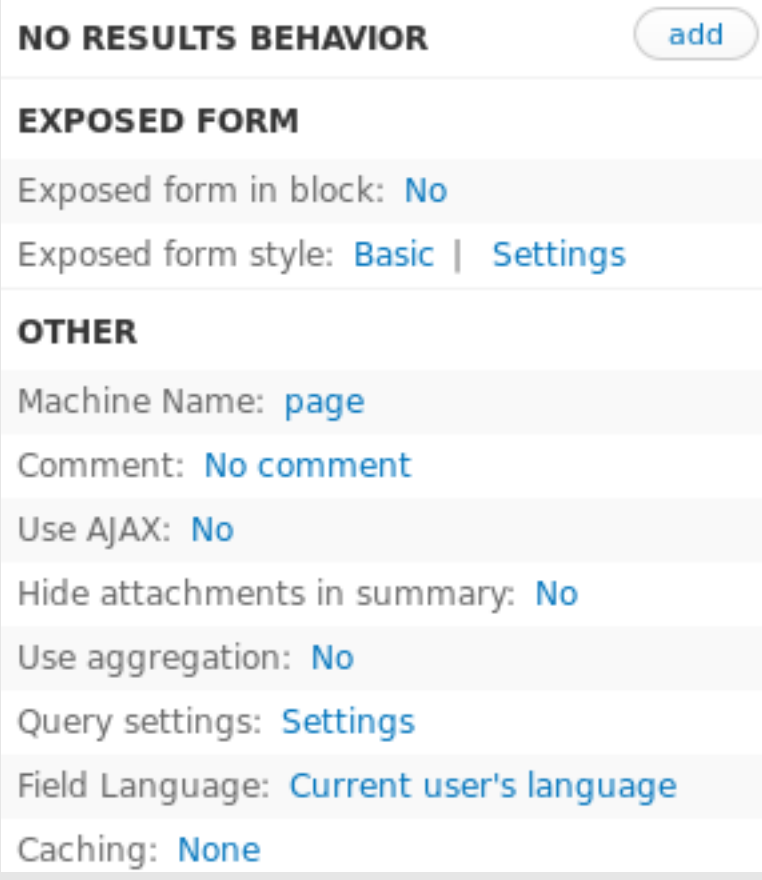

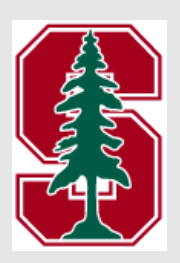

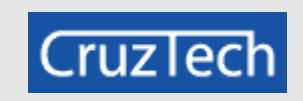

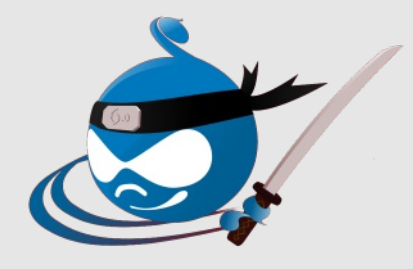

### **Configure Views (field translated)**

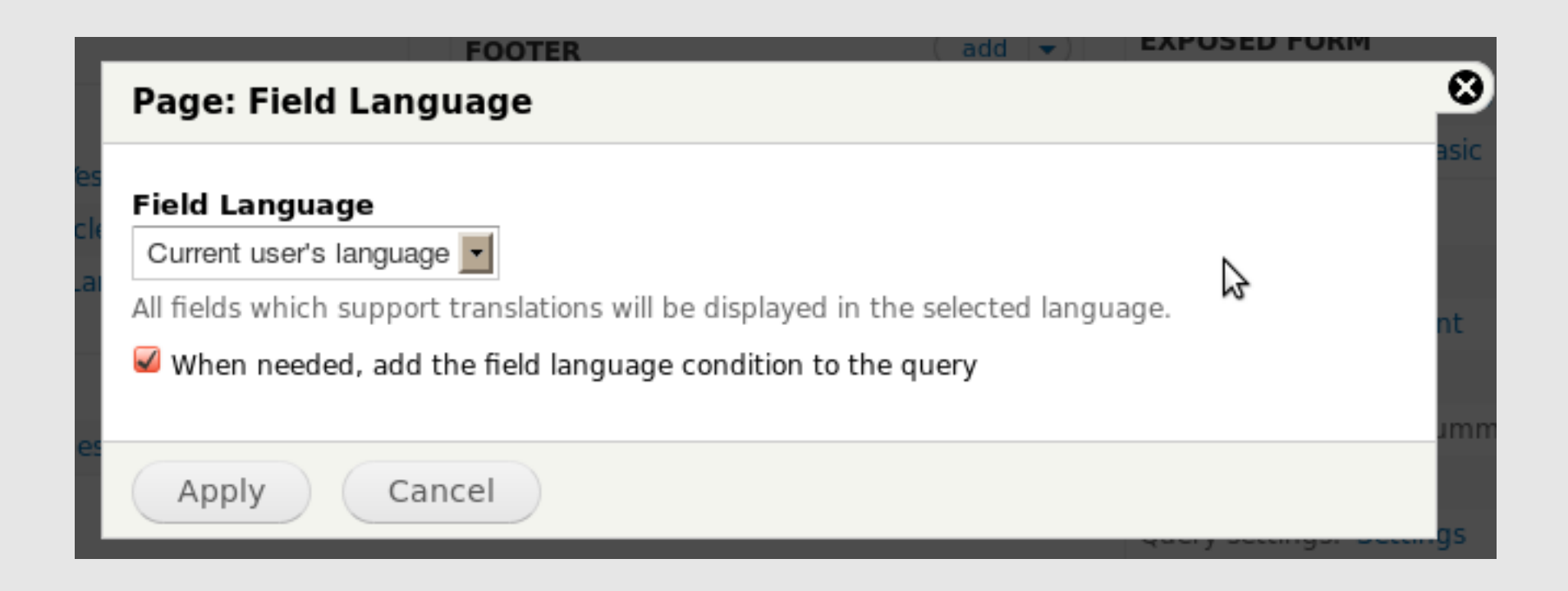

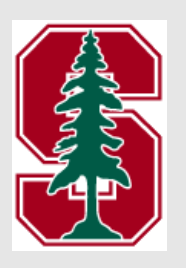

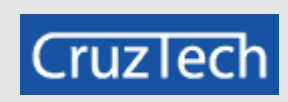

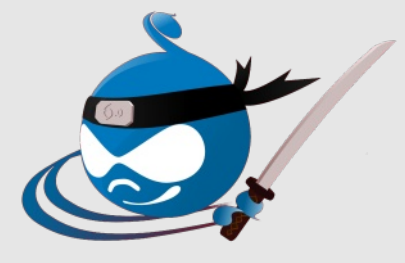

## Multilingual View

### News & Articles

器。

容し

Check out our latest news & articles... keep on coming back to see more!

### Hot off wirtualnej maszyny!

Wysłane przez kristen w czw., 01/05/2012 - 15:02

Sprawdź nowe i fajne Fantastyczny Książki Drupal i miejscu Recenzje ...

Ma Drupal książki, blogi, fora, sondy oraz wszelkiego rodzaju zabawnych rzeczy!

You will love it! Nie zapomnij wrócić znowu i znowu ...

Tags: Hot Hot Hot General

> Czytaj dalej English

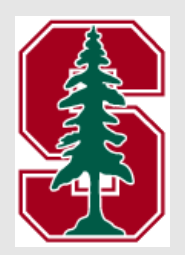

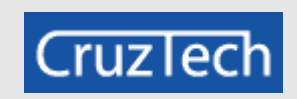

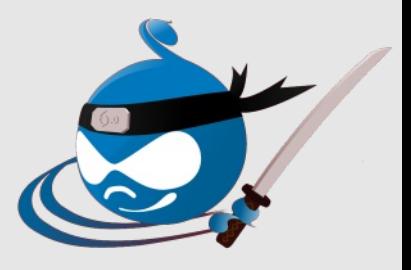

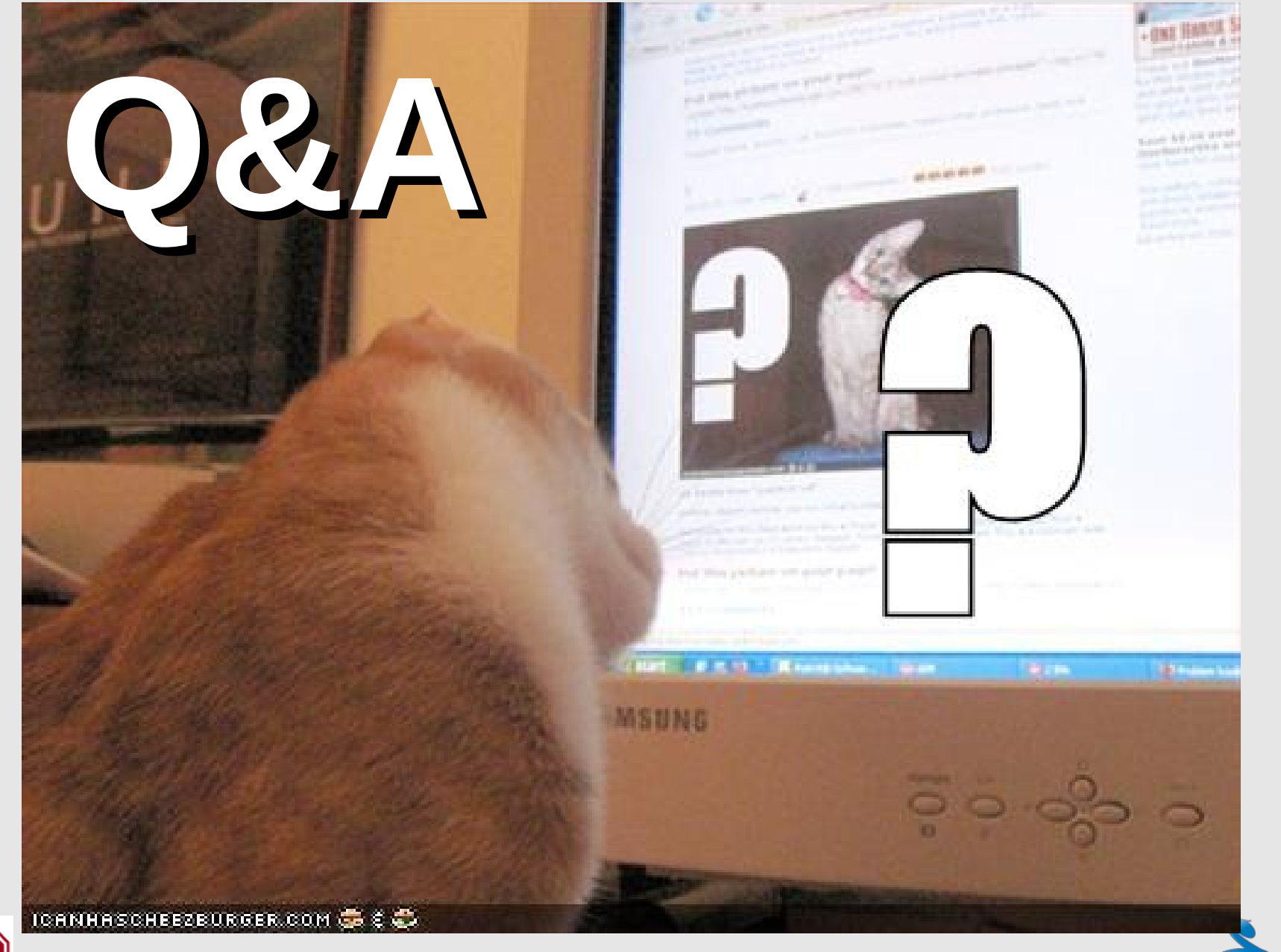

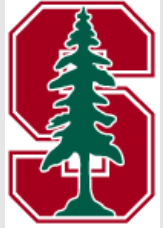

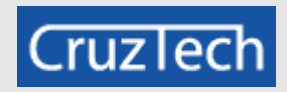

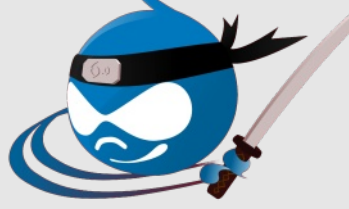

# **Book Raffle!**

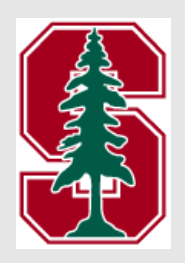

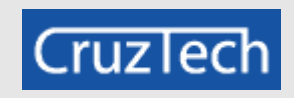

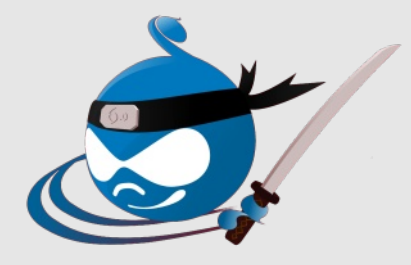

# **Thank you...**

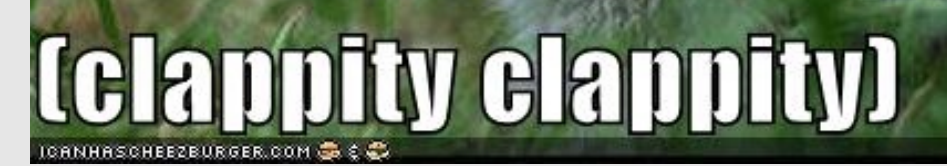

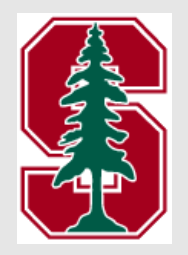

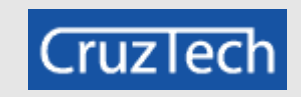

**bwavo** 

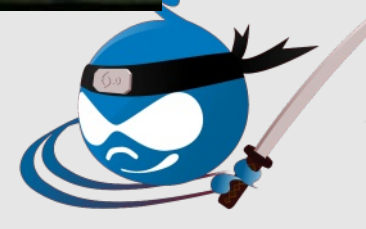